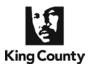

You may electronically submit working copies to your Judge or calendar via the eFiling application. Your eWorking Copies will be considered received by the Court as soon as they are received by the Clerk. Please note that all local rules determining your deadlines for submission of working copies apply. A service charge of \$30.00 is assessed for each eWorking Copies set submitted, plus the eCommerce transaction fee of \$2.49 for use of a credit card or \$1.00 for an internet check. For additional eWorking Copies information, please visit: http://kingcounty.gov/courts/clerk/documents/eWC or call: 206-205-8421.

| King County<br>Always at your service                                                                                                    | HOME   NEWS   SERVICES   DIRECTORY   C<br>Dept of Judicial Admin<br>Superior Court Clerk's Office                                    |    | on – E- |                                                              | earch              |          | After logging on to the eFiling                                                                 |
|----------------------------------------------------------------------------------------------------|----------------------------------------------------------------------------------------------------|----|---------|--------------------------------------------------------------|--------------------|----------|-------------------------------------------------------------------------------------------------|
| Welcome Penny Mil<br>INSTRUCTIONS<br>Ex Parte via<br>the Clerk and<br>Working<br>Copies may<br>now be<br>accessed<br>directly without<br>first e-filing<br>A Valid KC<br>Superior Court<br>case number<br>is still required<br>Please do not use<br>your browser's 'Back'<br>button | ler<br>E-Filing<br>• E-File Documents into a<br>Existing Case<br>• Start New Case(s)<br>• Ex Parte via the Clerk<br>• Working Copies | An | ∘ Vie   | E-Service<br>vice<br>t-In to E-Se<br>w My E-Se<br>nage My E- | r <del>vic</del> e | Sign Out | <ul> <li>Application</li> <li>From the 'Home' page, choose</li> <li>'Working Copies'</li> </ul> |

| Welcome Penny Miller         Home         E-Filing         E-Service         My Cases         Sign C           INSTRUCTIONS         Working Copies | King County<br>Always at your service |
|----------------------------------------------------------------------------------------------------|---------------------------------------|
| INSTRUCTIONS Working Copies                                                                                                    | Welcome Penny Mil                     |
|                                                                                                    | INSTRUCTIONS                          |
| Phalp Enter Case Number                                                                                                    | 🕨 🦻 help.                             |
| Please do not use<br>your browser's 'Back'<br>button                                                                                               | our browser's 'Back'                  |
| Case Number: 102000402                                                                                                    |                                       |
| XX-X-XXXXX-X OF XXXXXXXX                                                                                                    |                                       |
| Ger Adobe Reader                                                                                                    | Adobe Get Reader                      |
|                                                                                                    |                                       |
|                                                                                                    |                                       |
|                                                                                                    |                                       |
|                                                                                                    |                                       |
|                                                                                                    |                                       |
|                                                                                                    |                                       |
| Cancel Next                                                                                                    |                                       |
|                                                                                                    |                                       |
|                                                                                                    |                                       |
|                                                                                                    |                                       |

### Enter Case Number

- Enter the Superior Court case number.
- Do not include the case assignment designation (KNT or SEA).

Click 'Next'.

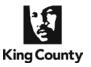

| Welcome Penny Mi                                    | ller                      |                                     |              |              |             |                                                   | Но         | ome    | E-Filing | E-Servic |
|-----------------------------------------------------|---------------------------|-------------------------------------|--------------|--------------|-------------|---------------------------------------------------|------------|--------|----------|----------|
| INSTRUCTIONS                                        | Case Info                 | Contact Info                        | Distribution | EFiled Docs  | Order       | Add Files                                         | Collate    | Tabs   | Summary  | Checkout |
| ?help.                                              | Working                   | Copies - Co                         | ourt Hearing | Information  | 1           |                                                   |            |        |          |          |
| Please do not use<br>our browser's 'Back'<br>button | Case Nu                   | mber: 10-2-                         | 00040-2      | Case Title:  | Patterso    | on Contrac                                        | t vs Joe I | Public |          |          |
| Adobe Get Adobe Reader                              |                           | Location and Da<br>of hearing: Seat |              | Hearing Date | e: 7/6/2011 | 1                                                 |            |        |          | ]        |
|                                                     | <ul> <li>Judge</li> </ul> | r Calendar<br>Yu<br>dar Chief Civil | <b>v</b>     |              | 💿 Wi        | ing Type ———<br>th Oral Argume<br>thout Oral Argu | 1.0        | 30 PM  | ~        |          |
|                                                     | Submiss<br>Motion         | ion Type                            |              |              |             |                                                   |            |        |          | ]        |
|                                                     |                           | for Summary Ju                      | igment       |              |             |                                                   |            |        |          |          |
|                                                     | Respo                     | onse                                |              |              |             |                                                   |            |        |          |          |
|                                                     | Other                     |                                     |              |              |             |                                                   |            |        |          |          |

| Welcome Penny Miller       Home       E-Filing       E-Service       My Cases       Sign Out         INSTRUCTIONS       Case Info       Contact Info       Distribution       EFiled Docs       Order       Add Files       Collate       Tabs       Summary       Checkor         Please do not use,<br>your prowser's Back'<br>button       Working Copies - Who is the submitting person?       Case Number: 10-2-00040-2       Case Title: Patterson Contract vs Joe Public         Please indicate the person submitting this working copies set to the court (all fields required)       Information on submitting party         Name       Penny Miller         Email       p.miller@andersonlaw.com         Phone       206-296-93300       (area code required) | King County<br>Always at your service                | Dept                                              | vs   SERVICES<br>of Judici<br>Court Clerk's Off                                                                | al Admiı                                                                                           |                                                                                         | n – I                        | E-Filing   | Search      |                  |         |          |
|----------------------------------------------------------------------------------------------------|------------------------------------------------------|---------------------------------------------------|----------------------------------------------------------------------------------------------------|----------------------------------------------------------------------------------------------------|-----------------------------------------------------------------------------------------|------------------------------|------------|-------------|------------------|---------|----------|
| Please do not use your provser's 'Back' button       Working Copies - Who is the submitting person?         Case Number: 10-2-00040-2       Case Title: Patterson Contract vs Joe Public         Please indicate the person submitting this working copies set to the court (all fields required)         More Reader         Information on submitting party         Name       Penny Miller         Email       p.miller@andersonlaw.com         Phone       206-296-9300 (area code required)                                                                                                    | Welcome Penny Mi                                     | ller                                              |                                                                                                    |                                                                                                    | н                                                                                       | ome                          | E-Filing   | E-Service   | e My             | y Cases | Sign Out |
|                                                                                                    | Please do not use<br>your browser's 'Back'<br>button | Working<br>Case Nu<br>Please ind<br>Name<br>Email | J Copies - W/<br>mber: 10-2-<br>dicate the perso<br>ation on submittin<br>Penny Mil<br>P.miller@a<br>206-296-9 | ho is the sul<br>00040-2<br>on submitting th<br>g party<br>ler<br>andersonlaw.con<br>300 (area cod | Case Title: (<br>Case Title: (<br>dis working copi<br>dis working copi<br>lis required) | son?<br>Patters<br>es set to | on Contrac | ct vs Joe I | Public<br>iired) |         | Checkor  |

#### **Enter Hearing Information**

- Select the hearing location from the options provided.
- Enter the hearing date by clicking the calendar icon and selecting the date of your hearing.
- Select whether your hearing is to be heard by an assigned judge
   <u>or</u> on a court calendar. If you choose an assigned judge, please type in the name.
- Select whether your hearing is with or without oral argument.
   If 'With Oral Argument' is selected, choose the correct time from the drop down options.
- Select the Submission Type by selecting the corresponding radio button.
- When finished click 'Next'.

#### **Enter Contact Information**

ut

- Enter the contact information for the person who can be reached in the event the Clerk has a question about the eWorking Copies submission.
- When finished click 'Next'.

#### 07/10/2017

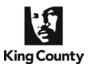

| King County<br>Always at your service                       | HOME   NEWS   SERVICES   DIRECTORY   CONTA<br>Dept of Judicial Administ<br>Superior Court Clerk's Office |                                                                                                    |
|-------------------------------------------------------------|----------------------------------------------------------------------------------------------------|----------------------------------------------------------------------------------------------------|
| Welcome Penny Mi                                            | ller                                                                                                    | Home E-Filing E-Service My Cases Sign Out                                                                                                    |
| INSTRUCTIONS Please do not use your browser's 'Back' button | Working Copies - Distribution List                                                                       | uments Order Add Files Collate Tabs Summary Checkout e Title: Patterson Contract vs Joe Public eve copies of the signed order                                                                                                    |
| Reader                                                      | Distribution List No contacts have been added Previous                                                   | First Name       Penny         Last Name       Miller         Address       516 3rd Ave         Address2       •         City       Seattle         State       Washington         Vashington       •         Phone       206-296-9300         Carea code required)       •         * Required Fields       •         Add Contact       • |

#### **Enter Address Information**

- At the Distribution List screen, you may provide up to five addresses for persons you would like to receive a copy of the signed order. At least one address is required.
- To create a mailing label fill in the required name and address fields. When complete click
   'Add Contact'.
- The address information will appear in the 'Distribution List'. Repeat the process for each mailing address.
- When finished click 'Next'.

| King County<br>Always at your service                | Dept      | vs   services  <br>of Judici<br>Court Clerk's Off           | al Admi                   |                                   | n – I | E-Filing  | Search    |                |         |          |
|------------------------------------------------------|-----------|-------------------------------------------------------------|---------------------------|-----------------------------------|-------|-----------|-----------|----------------|---------|----------|
| Welcome Penny Mi                                     | ller      |                                                             |                           | Н                                 | ome   | E-Filing  | E-Service | e My           | Cases   | Sign Out |
| INSTRUCTIONS                                         | Case Info | Contact Info                                                | Distribution              | EFiled Docs                       | Order | Add Files | Collate   | Tabs           | Summary | Checkout |
| Please do not use<br>your browser's 'Back'<br>button | Case Nu   | g Copies - Co<br>Imber: 10-2-<br>I documents to V<br>Previo | 00040-2<br>Vorking Copie: | Case Title: I<br>s set using next |       |           |           | Public<br>Next |         |          |

#### **E-Filed Documents**

- This page is inactive as you bypassed the e-filing process.
- Click 'Next' to continue

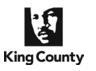

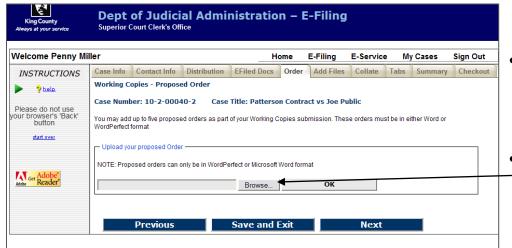

#### Upload Proposed Order(s)

- Proposed Order(s) must be MS Word (.doc or .docx) or WordPerfect (.wpd or .wpdx) files.
- Click 'Browse' to open a 'Choose
   File' window on your computer, which allows you to upload the document(s).

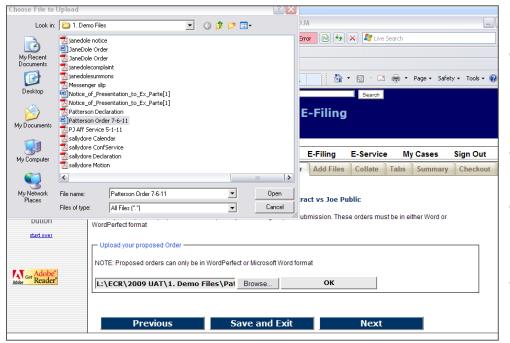

### King County

#### Dept of Judicial Administration – E-Filing Superior Court Clerk's Office

| Welcome Penny Mil               | ller                         |                   |                  | Ho                    | ome       | E-Filing      | E-Service    | My           | Cases      | Sign Out |
|---------------------------------|------------------------------|-------------------|------------------|-----------------------|-----------|---------------|--------------|--------------|------------|----------|
| INSTRUCTIONS                    | Case Info                    | Contact Info      | Distribution     | EFiled Docs           | Order     | Add Files     | Collate      | Tabs         | Summary    | Checkout |
| ▶ ?help                         | Working Co                   | opies - Propose   | d Order          |                       |           |               |              |              |            |          |
| Please do not use               | Case Numb                    | oer: 10-2-0004    | 0-2 Case         | Title: Patterso       | n Contra  | ict vs Joe Pu | ıblic        |              |            |          |
| your browser's 'Back'<br>button | You may add<br>WordPerfect f |                   | d orders as part | of your Working C     | opies sut | mission. Thes | e orders mus | t be in eith | er Word or |          |
| start over                      |                              |                   |                  |                       |           |               |              |              |            |          |
|                                 |                              | ur proposed Order |                  |                       |           |               |              | /            |            |          |
|                                 | NOTE: Prop                   | osed orders can o | nly be in WordPe | erfect or Microsoft \ | Nord form | nat           | /            |              |            |          |
| Adobe Get Reader                |                              |                   |                  | Browse                |           | OK            |              |              |            |          |
|                                 |                              |                   |                  |                       |           | -             |              |              |            |          |
|                                 | Patterson                    | Order 7-6-11.doc  | 35328            | DELETE                |           |               |              |              |            |          |
|                                 |                              | Previous          |                  | Save and E            | xit       |               | Next         |              |            |          |
|                                 |                              |                   |                  |                       |           |               |              |              |            |          |
|                                 |                              |                   |                  |                       |           |               |              |              |            |          |

#### **Choose Document**

- Browse your computer or network drive to locate the document you wish to upload as a proposed order.
- After choosing the document click '**Open**'.
- The chosen file name and location will be displayed in the 'Document File Name:' field.
- Click 'OK'.

#### **Proposed Orders**

- You may add up to 5 proposed orders. Orders must be in MS Word or WordPerfect file format.
- When finished click 'Next'.

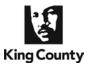

| King County<br>Always at your service                              | HOME [NEWS   SERVICES   DIRECTORY   CONTACT   Search<br>Dept of Judicial Administration – E-Filing<br>Superior Court Clerk's Office                                                                                                    |
|--------------------------------------------------------------------|----------------------------------------------------------------------------------------------------|
| Welcome Penny Mi                                                   | iller Home E-Filing E-Service My Cases Sign Out                                                                                                    |
| INSTRUCTIONS                                                       | Case Info Contact Info Distribution EFiled Docs Order Add Files Collate Tabs Summary Checkout Working Copies - Include Additional Documents                                                                                                    |
| Please do not use<br>your browser's 'Back'<br>button<br>start over | Case Number: 10-2-00040-2 Case Title: Patterson Contract vs Joe Public You can add additional document(s) and attachment(s) to your working Copies set which are not part of the official Court record NOTE: The maximum size of a file you upload here is 5MB (megabytes) Upload (add) a new document as part of your working copies Add New Document |
| Ger Reader                                                         | New uploaded documents list           Patterson Order 7-6-11.doc 0.034[MB] [Proposed Order] Add Attraspent           Previous         Save and Exit         Next                                                                                                    |
|                                                                    |                                                                                                    |

#### **Include Additional Documents**

- You may include additional documents to your working copies submission.
- If you do not have any additional documents to add you may click 'Next'.
- To add additional documents, click 'Add New Document' link.

| Welcome Penny M                           | Iller Home E-Filing E-Service My Cases Sign Ou                                                                                                    |
|-------------------------------------------|----------------------------------------------------------------------------------------------------|
| INSTRUCTIONS                              | Case Info Contact Info Distribution EFiled Docs Order Add Files Collate Tabs Summary Checko                                                                    |
| 🕨 🦻 help                                  | Working Copies - Include Additional Documents                                                                                                    |
|                                           | Case Number: 10-2-00040-2 Case Title: Patterson Contract vs Joe Public                                                                                         |
| Please do not use<br>our browser's 'Back' | Vau an add additional desumant(s) and attachment(s) to vaur working Canice act which are not part of the afficial                                              |
| button                                    | You can add additional document(s) and attachment(s) to your working Copies set which are not part of the official<br>Court record                             |
| start over                                | NOTE: The maximum size of a file you upload here is 5MB (megabytes)                                                                                            |
|                                           | Upload (add) a new document as part of your working copies                                                                                                    |
| Adaha!                                    | Add document to your Working Copies Set                                                                                                    |
| Adobe Get Reader                          | Browse on your local computer and choose a document you wish to include in your working copies. NOTE: Only Adobe Acrobat or tiff<br>format files are accepted. |
|                                           | Browse                                                                                                    |
|                                           | Add Document Cancel                                                                                                    |
|                                           |                                                                                                    |
|                                           |                                                                                                    |
|                                           | New uploaded documents list                                                                                                    |
|                                           |                                                                                                    |
|                                           | New uploaded documents list Patterson Order 7-6-11.doc 0.034[MB] [Proposed Order] Add Attachment DELETE                                                        |
|                                           |                                                                                                    |

#### **Locate Additional Document**

 Click 'Browse' to open a 'Choose File' window on your computer, which will allow you to upload the selected document.

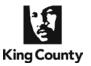

| Choose File to                                    | Upload         |                                                                                                    |                                                                                                    |                                                       |                                                                          | ?                           | X                   |                |                            |        |                |                |
|---------------------------------------------------|----------------|----------------------------------------------------------------------------------------------------|----------------------------------------------------------------------------------------------------|-------------------------------------------------------|--------------------------------------------------------------------------|-----------------------------|---------------------|----------------|----------------------------|--------|----------------|----------------|
| Look in:                                          | C 1. Demo      | Files                                                                                                    |                                                                                                    | •                                                     | G 🤌 📂 🖪                                                                  | -                           |                     | d by King Cour | nty - DJA                  |        |                | _              |
| My Recent<br>Documents<br>Desktop<br>My Documents | Notice_of      | Order<br>Order<br>complaint<br>cummons<br>er slip<br>_Presentation<br>n Order 7-6-1:<br>rvice 5-1-11<br>Calendar | to_Ex_Parte[1]<br>n_to_Ex_Parte[1]                                                                                                    |                                                       |                                                                          |                             |                     | E-Filing       | <ul> <li>Search</li> </ul> |        | Page - Safe    | :y v Tools v 😢 |
|                                                   | 🗾 sallydore    | Declaration                                                                                                    |                                                                                                    |                                                       |                                                                          |                             |                     | E-Filing       | E-Service                  | . M    | v Cases        | Sign Out       |
| My Computer                                       | Nallydore      | Motion<br>Supplementa                                                                                            | ls                                                                                                    |                                                       |                                                                          |                             |                     | Add Files      | Collate                    | Tabs   |                | Checkout       |
| <b>S</b>                                          | <              |                                                                                                    | _                                                                                                    |                                                       |                                                                          |                             | >                   | Add Files      | Collate                    | Tabs   | Summary        | Checkout       |
| My Network                                        | File name:     | Patter                                                                                                    | on Supplementals                                                                                                    |                                                       | •                                                                        | Open                        | ┛                   |                |                            |        |                |                |
| Places                                            | Files of type: | All File                                                                                                    | s ["."]                                                                                                    |                                                       | -                                                                        | Cancel                      |                     | son Contra     | ct vs Joe                  | Public |                |                |
| Button<br>start over                              | }              | Court rec<br>NOTE: TI<br>Upload (<br>Add Nev<br>Add doc<br>Browse or<br>format file<br>Add                       | he maximum s<br>add) a new docum<br>w Document<br>ument to your<br>your local compus<br>s are accepted.<br>d Document<br>Doaded documents<br>Order 7-6-11.doc | ize of a<br>ment as par<br>Vorkin<br>uter and ct<br>c | file you up<br>art of your worl<br>og Copies S<br>noose a docum<br>ancel | load here is<br>king copies | 5M<br>o ind<br>Brow | IB (megabyte:  | s)                         |        | iy Adobe Acrol |                |
|                                                   |                |                                                                                                    | PI                                                                                                    | evious                                                |                                                                          | Save                        | ai                  |                |                            | Ne     | xt             |                |
|                                                   |                |                                                                                                    |                                                                                                    |                                                       |                                                                          |                             |                     |                |                            |        |                |                |

#### **Choose Document**

- Browse your computer or network drive to locate the
   document you wish to upload to your working copies submission.
- After choosing the document click '**Open**'.

| Velcome Penny Mi               | ller Home E-Filing E-Service My Cases Sign Out                                                                                                    |
|--------------------------------|----------------------------------------------------------------------------------------------------|
| INSTRUCTIONS                   | Case Info Contact Info Distribution EFiled Docs Order Add Files Collate Tabs Summary Checkou                                                                |
| > ?help                        | Working Copies - Include Additional Documents                                                                                                    |
| Please do not use              | Case Number: 10-2-00040-2 Case Title: Patterson Contract vs Joe Public                                                                                      |
| bur browser's 'Back'<br>button | You can add additional document(s) and attachment(s) to your working Copies set which are not part of the official                                          |
| start over                     | Court record<br>NOTE: The maximum size of a file you upload here is 5MB (megabytes)                                                                         |
|                                | Upload (add) a new document as part of your working copies                                                                                                  |
|                                | Add New Document<br>Add document to your Working Copies Set                                                                                                 |
| Adobe Get Adobe                | Browse on your local computer and choose a document you wish to include in your working copies. NOTE: Only Adobe Acrobat or tiff format files are accepted. |
|                                | L:\ECR\2009 UAT\1. Demo Files\Patterson Si Browse                                                                                                    |
|                                | Add Document Cancel                                                                                                    |
|                                |                                                                                                    |
|                                | New uploaded documents list                                                                                                    |
|                                |                                                                                                    |

#### Upload Document

- The chosen file name and location will be displayed in the 'Document File Name:' field.
- Click 'Add Document'
- Repeat steps to add additional documents.
- When finished click 'Next'.

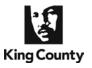

| Velcome Penny Mi     | ller            |                |                     | Hom               | e E-Filing     | E-Service   | My C   | Cases   | Sign Ou |  |
|----------------------|-----------------|----------------|---------------------|-------------------|----------------|-------------|--------|---------|---------|--|
| INSTRUCTIONS         | Case Info       | Contact        | Info Distribution   | EFiled Docs C     | rder Add Files | Collate     | Tabs S | Summary | Checko  |  |
| > ?help              | Working         | Copies         | - Arrange Your      | Documents         |                |             |        |         |         |  |
| Please do not use    | Case Nu         | mber: 1        | 0-2-00040-2         | Case Title: Pat   | terson Contra  | ct vs Joe P | ublic  |         |         |  |
| our browser's 'Back' | Arrange you     | ir working     | copies for presenta | tion to the court |                |             |        |         |         |  |
| start over           |                 |                |                     |                   |                |             |        |         |         |  |
| start over           | Change<br>Order | Print<br>Order |                     | Document(s)       |                | Siz         | e      |         |         |  |
|                      | 4               | 1              | Patterson Motion    | .pdf              |                | 1766        | 0 кв   |         |         |  |
| Adobe Get Reader*    | <u>↑</u><br>↓   | 2              | Patterson Notice    | .pdf              |                | 1766        | ) KB   |         |         |  |
|                      | <u>↑</u><br>↓   | 3              | Patterson Declar    | ation pdf         |                | 17660 кв    |        |         |         |  |
|                      | <u>↑</u> +      | 4              | Patterson Supple    | mentals.pdf       |                | 0 K         | B      |         | -       |  |
|                      |                 | -              |                     |                   |                | 3532        |        | oposed  |         |  |
|                      | 1               | 5              | Patterson Order     | /-6-11.00C        |                | 30320       | Or Or  | der     |         |  |

#### **Collate Documents**

- You can organize the order in which your documents will be presented to the court.
- Use the arrow buttons to move the document priority up and down in this list.
  - When finished click 'Next'.

| Welcome Penny Mi                          | ller      |                                                                    |                 | _                         | Home           | E-Filing           | E-Se         | rvice        | My Cases          | Sign Ou  |
|-------------------------------------------|-----------|--------------------------------------------------------------------|-----------------|---------------------------|----------------|--------------------|--------------|--------------|-------------------|----------|
| INSTRUCTIONS                              | Case In   | nfo Contact Info Dis                                               | tribution       | EFiled Docs               | Order          | Add Files          | Collate      | Tabs         | Summary           | Checkout |
| > 2 help                                  | Work      | ing Copies - Create and                                            | Insert Tab      | 5                         |                |                    |              |              |                   |          |
|                                           | Case      | Number: 10-2-00040-                                                | 2 Case          | Title: Patter             | son Cont       | ract vs Joe P      | ublic        |              |                   |          |
| Please do not use<br>our browser's 'Back' | Manage t  | he location and type of tabs for                                   | vour working co | opies. Your tabs          | can be inse    | rtsed between d    | ocuments, ar | ıd/or withir | n a document. You | ur first |
| button                                    | choice is | to determine which type of tabs<br>or the tab names beginning with | you wish to us  | e: Alpha tabs, v          | vhich will aut | to-order the tab n | ames beginn  | ing with A   | numeric tabs, wh  |          |
| start over                                | uuto-orac | and the full number beginning with                                 | r,or custom, wi |                           | are entire     | and and and        | indat be den |              | n tao oy you.     |          |
|                                           |           |                                                                    | Print Tab Type: | Alpha                     | ~              | Update V           | iew          |              |                   |          |
| Adobe Get Reader                          | Order     | Document                                                           | Check to p      | blace a tab<br>s document |                |                    |              | F            | Printing Instruct | ions     |
|                                           |           | Patterson                                                          |                 | succument                 |                |                    |              |              |                   |          |
|                                           | 1         | Motion.pdf                                                         | Add Ta          | ab Inside                 |                |                    |              |              |                   |          |
|                                           | 2         | Patterson                                                          |                 |                           |                |                    |              |              |                   |          |
|                                           | <u>د</u>  | Notice.pdf                                                         | Add Ta          | ab Inside                 |                |                    |              |              |                   |          |
|                                           | 3         | Patterson<br>Declaration.pdf                                       |                 |                           |                |                    |              |              |                   |          |
|                                           |           | Patterson                                                          |                 | ab Inside                 |                |                    |              |              |                   |          |
|                                           | 4         | Supplementals.pd                                                   | f Add Ta        | ab Inside                 |                |                    |              |              |                   |          |
|                                           | -         | Patterson Order 7-                                                 |                 |                           |                |                    |              |              |                   |          |
|                                           | 5         | 6-11.doc                                                           | Add Ta          | ab Inside                 |                |                    |              |              |                   |          |
|                                           |           | Previous                                                           |                 | 6000                      | e and Ex       | vit                |              | Next         |                   |          |

#### Add Tabs to Your Submission

- You may identify tabs to be printed and included with your submission.
- You are able to choose 'Outside' or 'Inside' tabs, or a combination of both types of tabs.

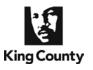

e 57

### How to Submit *e*Working Copies Without First E-Filing a Document

| King County<br>Always at your service | Dep                                  | news   SERVICES<br><b>t of Judici</b><br>or Court Clerk's Off                                                                             | al Admi                                                 |                                                                 | on – E                                                | -Filing            | Search                         |            |                  |          |
|---------------------------------------|--------------------------------------|----------------------------------------------------------------------------------------------------|---------------------------------------------------------|-----------------------------------------------------------------|-------------------------------------------------------|--------------------|--------------------------------|------------|------------------|----------|
| Welcome Penny M                       | iller                                |                                                                                                    |                                                         |                                                                 | Home                                                  | E-Filing           | E-Ser                          | vice       | My Cases         | Sign Out |
| INSTRUCTIONS                          | Case N<br>Manage the<br>choice is to | contact Info<br>ng Copies - Create<br>number: 10-2-000<br>elocation and type of tal<br>determine which type of<br>the tab names beginnich | 040-2 Cas<br>os for your working<br>of tabs you wish to | <b>e Title: Patte</b><br>g copies. Your tab<br>use: Alpha tabs, | e <b>rson Cont</b><br>is can be inse<br>which will au | to-order the tab n | ocuments, and<br>ames beginnir | ng with A; | numeric tabs, wi |          |
| start over                            | Order                                | Document<br>Patterson<br>Motion.pdf<br>Patterson                                                                                          | ☑<br>Add                                                | e: Custom<br>Alpha<br>or Alpha<br>Custom<br>Custom              |                                                       | Update V           | iew                            | P          | rinting Instruct | ions     |
|                                       | 2<br>3                               | Notice.pdf<br>Patterson<br>Declaration.pc                                                                                                 |                                                         | Tab Inside                                                      |                                                       |                    |                                |            |                  | \        |
|                                       | 4<br>5                               | Patterson<br>Supplemental<br>Patterson Ord<br>6-11.doc                                                                                    | er7- ☑                                                  | <u>Tab Inside</u>                                               |                                                       |                    |                                |            |                  |          |
|                                       |                                      | Previ                                                                                                    | ous                                                     | Sav                                                             | e and E                                               | xit                |                                | Next       |                  |          |

#### Outside Tabs

- Place a checkmark next to the documents you wish to be preceded by an outside tab.
- Outside tabs can be *letters* from "A" to "Z", *numbers* from "1" up, or *custom text* up to 25 characters.
- You may select only one of these 3 options for outside tabs.
  - Click '**Update View**' to activate your selection.

| Welcome Penny M                                                           | iller                            |                                                                                                |                                                             | _                                                                                                  | Home                          | E-Filing                              | E-Ser                                         | vice        | My Cases         | Sign Ou          |
|---------------------------------------------------------------------------|----------------------------------|------------------------------------------------------------------------------------------------|-------------------------------------------------------------|----------------------------------------------------------------------------------------------------|-------------------------------|---------------------------------------|-----------------------------------------------|-------------|------------------|------------------|
| INSTRUCTIONS                                                              | Case Info                        | Contact Info                                                                                   | Distribution                                                | EFiled Docs                                                                                        | Order                         | Add Files                             | Collate                                       | Tabs        | Summary          | Checkout         |
| ?help.                                                                    | Working                          | Copies - Create                                                                                | and Insert Ta                                               | abs                                                                                                |                               |                                       |                                               | -           |                  |                  |
| Please do not use<br>your browser's 'Back'<br>button<br><u>start over</u> | Manage the lo<br>choice is to de | mber: 10-2-0004<br>cation and type of tabs<br>etermine which type of<br>tab names beginning to | s for your working<br>tabs you wish to<br>with 1;or custom, | use: Alpha tabs, w                                                                                 | can be inser<br>hich will aut | rtsed between de<br>o-order the tab n | ocuments, an<br>ames beginni<br>must be defir | ing with A; | numeric tabs, wi |                  |
| Adobe                                                                     | Order                            | Document                                                                                       | Check t                                                     | o place a tab<br>this document                                                                     |                               |                                       |                                               | /           | Prin             | ting Instruction |
| Get Reader                                                                | 1                                | Patterson<br>Notion.pdf                                                                        | Add                                                         | Tab Inside                                                                                         |                               |                                       | /                                             |             |                  |                  |
|                                                                           | 2                                | Patterson<br>Notice.pdf                                                                        | Add                                                         | Tab Inside                                                                                         |                               | /                                     |                                               |             |                  |                  |
|                                                                           | 1 2 1                            | Patterson<br>Declaration.pdf                                                                   |                                                             | clara' [Delete]<br>Tab Inside                                                                      | /                             |                                       |                                               |             |                  |                  |
|                                                                           |                                  | Patterson<br>Supplementals                                                                     | .pdf Insert                                                 | hibits <u>Deletet</u><br><u>Tab Inside</u><br>Manage Tab Loca<br>tab inside this<br>ext: Exhibit 2 |                               | before page                           |                                               |             |                  |                  |
|                                                                           | 5                                | Patterson Orde<br>-11.doc                                                                      |                                                             | Deletel<br>Tab Inside                                                                              |                               |                                       |                                               |             |                  |                  |
|                                                                           |                                  | Previo                                                                                         | ous                                                         | Save                                                                                               | and Ex                        | xit                                   |                                               | Next        |                  |                  |

#### Inside Tabs

- Click 'Add Tab Inside'
- Enter the document page number where you wish to add a tab.
- Inside tabs are placed <u>prior</u> to the selected pages.
- Inside tab text is always custom.
- You may add as many inside tabs as necessary in your document.
- When finished click 'Next'

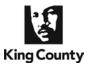

| Welcome Penny Mil                                                                                                    | ler                                                  |                                                                                                    |                                                                                                    | н                                                                                                | ome                                              | E-Filing                                             | E-Service | My        | Cases     | Sign Out |
|----------------------------------------------------------------------------------------------------|------------------------------------------------------|----------------------------------------------------------------------------------------------------|----------------------------------------------------------------------------------------------------|--------------------------------------------------------------------------------------------------|--------------------------------------------------|------------------------------------------------------|-----------|-----------|-----------|----------|
| INSTRUCTIONS                                                                                                    | Case Info                                            | Contact Info                                                                                                    | Distribution                                                                                                    | EFiled Docs                                                                                      | Order                                            | Add Files                                            | Collate   | Tabs      | Summary   | Checkout |
| ▶ <b>&gt;</b> help                                                                                                    | Summary of Working Copies Files and printing options |                                                                                                    |                                                                                                    |                                                                                                  |                                                  |                                                      |           |           |           |          |
|                                                                                                    |                                                      |                                                                                                    |                                                                                                    | Case                                                                                             | Informati                                        | 00                                                   |           |           |           |          |
| Please do not use<br>your browser's 'Back'<br>button<br>start over<br>STATUS<br>Case Number<br>10-2-00040-2<br>Case Title<br>Patterson Contract vs Joe<br>Public<br>Document Description<br>MorTION TO COMPEL<br>File Name<br>Patterson Motion.pdf<br>Attachment(s)<br>Patterson Notice.pdf | Ca<br>Ju<br>Or<br>He<br>He<br>Ty<br>Su               | se Number: 10-<br>dge: Yu<br>al Argument Tin<br>aring Date: 7/6/2<br>aring Location:<br>pe of Submissio<br>bmitting Party: I | on Contract vs Joe<br>2-00040-2<br>ne: 1:30 PM<br>2011<br>SEA                                                                                                    | IOFFICIAL - N<br>Public<br>206-296-9300 Er<br>Cost<br>ting costs are \$20<br>r internet checks.  | OT YET<br>mail: p.mi<br>s and Fee<br>. In additi | T COMPLE<br>iller@andersor<br>S<br>on there is a \$2 | law.com   | ce transa | ction fee |          |
| Document Description<br>DECLARATION OF JOE                                                                                                    | Distribution List                                    |                                                                                                    |                                                                                                    |                                                                                                  |                                                  |                                                      |           |           |           |          |
| PATTERSON<br>File Name<br>Patterson Declaration.pdf                                                                                                    | 5                                                    | Penny Miller<br>16 Third Ave<br>Seattle WA 98104                                                                             | l                                                                                                    |                                                                                                  |                                                  |                                                      |           |           |           |          |
|                                                                                                    |                                                      |                                                                                                    |                                                                                                    | Printing                                                                                         | ; Instructi                                      | ons                                                  |           |           |           |          |
| Adobe<br>Reader                                                                                                    |                                                      | 1 Patter<br>2 Patter<br>3 Patter<br>4 Patter                                                                                 | ent Name<br>son Motion.pdf<br>son Declaration.p<br>Tabs have been de<br>Before this docu<br>son Supplementa<br>Tabs have been de<br>Before this docu<br>Inside this docu | df<br>fined:<br>ment. Tab Text: Di<br>Is.pdf<br>fined:<br>ment. Tab Text: Ex<br>ment before page | eclaration<br>hibit 1                            | 1                                                    |           |           |           |          |
|                                                                                                    |                                                      | 1                                                                                                    | son Order 7-6-11.<br>abs have been de<br>Before this docu                                                                                                    | fined:                                                                                           | oposed (                                         | Order                                                |           |           |           |          |
|                                                                                                    |                                                      |                                                                                                    | evious                                                                                                    |                                                                                                  | and                                              |                                                      |           | lext      |           |          |

#### **Review the Summary Screen**

- Confirm all of the submission information is correct.
- If corrections are needed, you may use the 'Previous' button to navigate back to any of the previous screens.
- When finished click '**Next**'.

| King County<br>Always at your service | Dept                                    | ws   SERVICES<br><b>of Judici</b><br>Court Clerk's Off | al Admi                                         |                          | n – E      | -Filing                | Search               |             |         |          |
|---------------------------------------|-----------------------------------------|--------------------------------------------------------|-------------------------------------------------|--------------------------|------------|------------------------|----------------------|-------------|---------|----------|
| Welcome Penny M                       | ller<br>Case Info                       | Contact Info                                           | Distribution                                    | H<br>EFiled Docs         | ome        | E-Filing               | E-Servic             | e M<br>Tabs | y Cases | Sign Out |
| INSTRUCTIONS                          | Working<br>You ha<br>To com<br>button b | Copies - Che                                           | ckout<br>nitted your we<br>you must Purcha<br>r | se this service by       | or printin | ng and delive          | e <b>ry to the c</b> | ourt!       |         |          |
|                                       |                                         |                                                        |                                                 | Previous<br>e this Worki |            | ve and Ex<br>pies Requ |                      | <b>P</b>    |         |          |

#### **Continue to eCommerce**

- Click 'Purchase this Working
   Copies Request Now' to
   continue.
- You then will be redirected to the King County's eCommerce screen, where you will begin the payment process for the eWorking Copies transaction.
- Approved government agencies may pay using a voucher by checking 'Payment Voucher'.

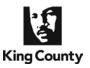

|                                                                                                    | > Payment Details                                                                                                    | Review                              | Confirmation      | n Cart <u>Help/F/</u>                    |
|----------------------------------------------------------------------------------------------------|----------------------------------------------------------------------------------------------------|-------------------------------------|-------------------|------------------------------------------|
| Select Payment                                                                                                    | Method                                                                                                    |                                     | Cart              | Total: \$20.00                           |
| Payment                                                                                                    | Credit Card                                                                                                    | ~                                   | Item Co           | unt: 1                                   |
| Method                                                                                                    | Credit Card                                                                                                    |                                     |                   |                                          |
| Navigation                                                                                                    | Internet Check                                                                                                    |                                     |                   |                                          |
| navigation                                                                                                    |                                                                                                    | ۰<br>۲                              |                   |                                          |
|                                                                                                    | Cancel Continue                                                                                                    |                                     |                   |                                          |
| 1                                                                                                    | King County Ecom                                                                                                    | morco                               |                   |                                          |
| King County C                                                                                                    | redit Card Payment                                                                                                    | interce                             |                   |                                          |
| Always at your service                                                                                                    |                                                                                                    |                                     |                   |                                          |
|                                                                                                    | nt Details >> Review Confirm                                                                                                    | mation Cart                         | Help/FAQ          |                                          |
| Personal Information Payment Account Type                                                                                                    |                                                                                                    |                                     |                   | Cart Total: \$22.49                      |
|                                                                                                    | Personal 🗙                                                                                                    |                                     |                   | Item Count: 1<br>Convenience Fee: \$2.49 |
| Contact First Name                                                                                                    | Penny                                                                                                    |                                     |                   | 00110110100 F 00. 02.40                  |
| Contact Last Name                                                                                                    | Miller                                                                                                    | _                                   |                   |                                          |
| Business Name                                                                                                    | NA                                                                                                    | _                                   |                   |                                          |
| Day time phone                                                                                                    | 206-296-9300                                                                                                    |                                     |                   |                                          |
| Email                                                                                                    | p.miller@andersonlaw.com                                                                                                    |                                     |                   |                                          |
| Confirm Email                                                                                                    | p.miller@andersonlaw.com                                                                                                    |                                     |                   |                                          |
| Address Information                                                                                                    |                                                                                                    |                                     |                   |                                          |
| Address                                                                                                    | 516 Third Ave                                                                                                    |                                     |                   |                                          |
| Address 2                                                                                                    |                                                                                                    |                                     |                   |                                          |
| City                                                                                                    | Seattle                                                                                                    |                                     |                   |                                          |
| State/Province                                                                                                    | WASHINGTON                                                                                                    | ~                                   |                   |                                          |
| Zip Code                                                                                                    | 98104                                                                                                    |                                     |                   |                                          |
|                                                                                                    | ,                                                                                                    |                                     |                   |                                          |
| Payment Account Inform<br>Accepted Cards                                                                                                    |                                                                                                    |                                     |                   |                                          |
| Accepted Cards                                                                                                    | Meering VISA" AMEX 🛒                                                                                                    |                                     |                   |                                          |
| Credit Card Number                                                                                                    | 405501111111111                                                                                                    |                                     |                   |                                          |
| Verification Code                                                                                                    | 123 Help with this field                                                                                                    | l                                   |                   |                                          |
| Expiration Month                                                                                                    | 01 🗸                                                                                                    |                                     |                   |                                          |
|                                                                                                    |                                                                                                    |                                     |                   |                                          |
| Expiration Year                                                                                                    |                                                                                                    |                                     |                   |                                          |
| Expiration Year                                                                                                    | 2017                                                                                                    |                                     |                   |                                          |
| -                                                                                                    | 2017 💌                                                                                                    |                                     |                   |                                          |
| -                                                                                                    |                                                                                                    |                                     |                   |                                          |
| -                                                                                                    | 2017 💌                                                                                                    |                                     |                   |                                          |
| Navigation                                                                                                    | 2017                                                                                                    | antian Cast                         | Just / 500        |                                          |
| Navigation<br>yment Method Payment                                                                                                    | Cancel Continue                                                                                                    | nation Cart                         | Help/FAQ          |                                          |
| Navigation<br>yment Method Payment<br>onfirm Payment Informa                                                                                                    | 2017<br>Cancel Continue<br>Details Review >> Confirmation                                                                                                    | nation Cart                         | Help/FAQ          | Cart Total: \$22.49                      |
| Navigation<br>yment Method Payment<br>onfirm Payment Informa<br>ayment Amount                                                                                                    | Cancel Continue<br>Cancel Continue                                                                                                    | nation Cart                         | Help/FAQ          | Item Count: 1                            |
| Navigation<br>yment Method Payment<br>confirm Payment Informa<br>ayment Amount<br>ame                                                                                                    | Cancel Continue Cancel Continue Continue Continue Confirm S22.49 Penny Miller                                                                                                    | nation Cart                         | Help/FAQ          |                                          |
| Navigation<br>yment Method Payment<br>onfirm Payment Informa<br>ayment Amount<br>ame<br>aytime Phone                                                                                                    | Cancel Continue Cancel Continue Continue Continue Continue Confirm Continue Confirm Continue Confirm Continue Confirm Continue Confirm Continue Confirm Continue Confirm Continue Confirm Continue Continue Conti  | nation Cart                         | Help/FAQ          | Item Count: 1                            |
| Navigation<br>yment Method Payment<br>onfirm Payment Informa<br>ayment Amount<br>ame<br>aytime Phone<br>mail                                                                                                    | Cancel Continue Cancel Continue Continue Continue Confirm S22.49 Penny Miller                                                                                                    | nation Cart                         | Help/FAQ          | Item Count: 1                            |
| Navigation yment Method Payment onfirm Payment Informa ayment Amount ame aytime Phone mail ddress                                                                                                    | Cancel Continue Cancel Continue Continue Contic  | nation Cart                         | Heip/FAQ          | Item Count: 1                            |
| Navigation  yment Method Payment onfirm Payment Informa ayment Amount ame aytime Phone mail ddress ddress 2                                                                                                    | Cancel Continue Cancel Continue Continue Contic  | nation Cart                         | Help/FAO          | Item Count: 1                            |
| Navigation  yment Method Payment onfirm Payment Informa ayment Amount ame aytime Phone mail ddress ddress 2 ity tate                                                                                                    | 2017 ▼         Cancel Continue         Cancel Continue         Details       Review >> Confirm         tion         \$22.49         Penny Miller         2062969300         p.miller@andersonlaw.com         516 Third Ave         Seattle         WA                                                                                                    | nation Cart                         | Help/FAQ          | Item Count: 1                            |
| Navigation  yment Method Payment onfirm Payment Informa ayment Amount ame aytime Phone mail ddress ddress 2 ity tate                                                                                                    | 2017 ▼         Cancel Continue         concel Continue         concel Content         concel Content         concel Content                                                                                                    | nation Cart                         | Helg/FAQ          | Item Count: 1                            |
| Navigation           Yment Method         Payment           onfirm Payment Information         ayment Amount           ayment Amount         ame           aytime Phone         mail           ddress         ddress           ddress 2         ity           tate         jp Code                                                                                                    | 2017 ▼         Cancel Continue         Cancel Continue         Details       Review >> Confirm         tion         \$22.49         Penny Miller         2062969300         p.miller@andersonlaw.com         516 Third Ave         Seattle         WA                                                                                                    | nation Cart                         | Help/FAQ          | Item Count: 1                            |
| Navigation  yment Method Payment onfirm Payment Informa ayment Amount ame aytime Phone mail ddress ddress 2 ity tate ip Code redit Card Information                                                                                                    | 2017 ▼         Cancel Continue         Cancel Continue         Details       Review >> Confirm         tion         \$22.49         Penny Miller         2062969300         p.miller@andersonlaw.com         516 Third Ave         Seattle         WA                                                                                                    | nation Cart                         | Help/FAQ          | Item Count: 1                            |
| Navigation  yment Method Payment onfirm Payment Informat ayment Amount ame aytime Phone mail ddress ddress ddress 2 ity tate ip Code redit Card Information ard Card Number                                                                                                    | Cancel Continue Cancel Continue Continue Continu | nation Cart                         | Help/FAQ          | Item Count: 1                            |
| Navigation  yment Method Payment onfirm Payment Informa ayment Amount ame aytime Phone mail ddress ddress ddress 2 ity tate ip Code redit Card Information ard Card Number erification Code                                                                                                    | Cancel         Continue           Cancel         Confirm           continue         Confirm           continue         Confirm                                                                                                    | nation Cart                         | Help/FAQ          | Item Count: 1                            |
| Vavigation Vavigation Vavigation Variable Variable Variab | Cancel         Continue           Cancel         Confirm           continue         Confirm           continue         Confirm                                                                                                    | nation Cart                         | Help/FAQ          | Item Count: 1                            |
| Navigation  yment Method Payment onfirm Payment Informa ayment Amount ame aytime Phone mail ddress ddress 2 ity tate ip Code redit Card Information ard Card Number erification Code xpiration Month xpiration Year                                                                                                    | Cancel         Continue           Cancel         Confirm           confirm         S22.49           Penny Miller         2062969300           p.miller@andersonlaw.com         516 Third Ave           Seattle         WA           98104         4055011111111111           123         01                                                                                                    | nation Cart                         | Help/FAQ          | Item Count: 1                            |
| Navigation  yment Method Payment confirm Payment Informa ayment Amount lame aytime Phone mail ddress ddress 2 ity tate ip Code redit Card Information ard Card Number lerification Code xpiration Month xpiration Year lavigation                                                                                                    | 2017         2017         Cancel         Continue         continue         continter <tdcont< td=""><td></td><td></td><td>Item Count: 1</td></tdcont<>                                                                                                    |                                     |                   | Item Count: 1                            |
| Navigation  yment Method Payment confirm Payment Informa ayment Amount ame aytime Phone mail ddress ddress 2 ity tate ip Code redit Card Information ard Card Number ferification Code xpiration Month xpiration Year                                                                                                    | Cancel       Continue         Cancel       Confirm         Concel       Confirm         S22.49       Confirm         Penny Miller       2062969300         p.miller@andersonlaw.com       516 Third Ave         Seattle       VVA         VVA       98104         4055011111111111       123         01       2017         To ensure that your payment by a filter, please add our "Free                                                                                                    | confirmation ema<br>m" e-mail addre | il is not blocked | Item Count: 1                            |
| Navigation  yment Method Payment onfirm Payment Informa ayment Amount ame aytime Phone mail ddress 2 ity tate ip Code redit Card Information ard Card Number erification Code xpiration Month xpiration Year avigation                                                                                                    | 2017         2017         Cancel         Continue         Concel         confirm         tion         \$22.49         Penny Miller         2062969300         p.miller@andersonlaw.com         516 Third Ave         Seattle         VVA         98104         4055011111111111         123         01         2017                                                                                                    | confirmation ema<br>m" e-mail addre | il is not blocked | Item Count: 1                            |

#### eCommerce Payment Method

• Select a payment method (Credit Card or Internet Check) and click **'Continue'**.

#### **Payment Information**

- Enter the requested information. When finished click **'Continue'**.
- An eCommerce transaction fee will be added to the total based on payment method, \$2.49 for a credit card and \$1.00 for an Internet Check.

#### **Payment Review**

 At the review screen, confirm your payment information and click 'Submit' to continue.

#### 07/10/2017

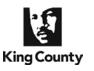

| King County<br>Always at your service                | Dept of Judicial Administ<br>Superior Court Clerk's Office                                                                                                    | ration – E-Fili                                     | ng        |          |            |                                                                                                    |
|------------------------------------------------------|----------------------------------------------------------------------------------------------------|-----------------------------------------------------|-----------|----------|------------|----------------------------------------------------------------------------------------------------|
| Welcome Penny Mil                                    | ler                                                                                                    | Home E-Filing                                       | E-Service | My Cases | Sign Out   | eWorking Copies Submission<br>Confirmation Receipt                                                         |
| INSTRUCTIONS                                         | Working Copies Submission Receipt                                                                                                    |                                                     |           | [PRIN    | <u>III</u> |                                                                                                    |
| Please do not use<br>your browser's 'Back'<br>button | OFFICIAL - PA<br>Case Title: Patterson Contract vs Joe Public<br>Case Number: 10-2-00040-2<br>Judge: Yu<br>Oral Argument Time: 1:30 PM<br>Hearing Location: SEA<br>Type of Submission: motion<br>Submitting Party: Penny Miller Phone: 206-296-9300 I<br>Paymer<br>Working Copies submission paid on 6/20/2011 5:42:5<br>Total Cost: \$22.49 (including convenience fee of \$2.46<br>Payment Reference Number is 4005018254                                                                                                    | ent Information<br>53 PM                            | com       |          |            | <ul> <li>Click the print link retain a copy<br/>of your eWorking Copies<br/>submission receipt.</li> </ul> |
|                                                      | Printir                                                                                                    | ng Instructions                                     |           |          |            |                                                                                                    |
|                                                      | Print<br>Order Document Name/Size           1         Patterson Motion.pdf           2         Patterson Notice.pdf           3         Patterson Declaration.pdf           3         Patterson Declaration.pdf           4         Patterson Supplementals.pdf           7         Tabs have been defined:           8         Before this document. Tab Text. E           9         Before this document. Tab Text. E           9         Inside this document. Tab Text. E           9         Inside this document before page           5         Patterson Order 7-6-11.doc           7         Tabs have been defined: | Declaration<br>Exhibit 1<br>e 6 Tab Text: Exhibit 2 |           |          |            |                                                                                                    |
|                                                      | <ul> <li>Before this document. Tab Text: F</li> </ul>                                                                                                    | roposed Order                                       |           |          |            |                                                                                                    |

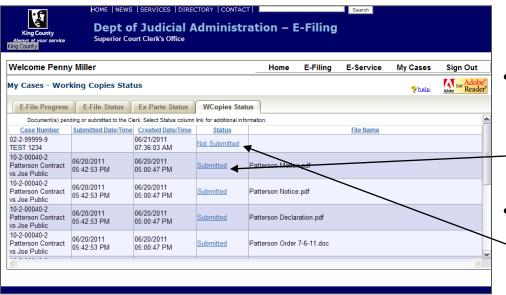

#### My Cases > WCopies Status

- To access a copy of your eWorking Copies confirmation receipt go to the WCopies Status tab under My Cases and click the
   'Submitted' link. Accessible for 30 days.
- To complete a eWorking Copies action in-progress, click a status
   link of 'Not Submitted'. Accessible for 5 days.